## **Symbols and Switches**

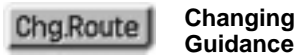

**Changing the Route**

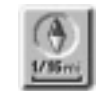

**Heading–Up Symbol and Scale of Map**

When you touch this switch, the Change Route screen will appear. For details, see On the map, the vehicle travel direction is up. The red arrow indicates North. Touching this symbol directly on the screen changes to the map to North–up. For details, see page 38.

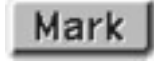

page 24.

**One – Touch Registra-Mark** one – lough Registral

To register the current vehicle position as a marked point. For details, see page 54.

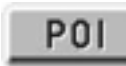

**Display of Point of POI** Display

Symbols such as restaurants and hotels, etc. can be displayed on the screen. For details, see page 33.

**POI Off** Deterion

**Deletion of Point of** 

Symbols such as restaurants and hotels, etc. displayed on the screen can be deleted. For details, see page 33.

viii